# **Aplikasi Virtual Character Untuk Simulasi Virtual Map Pada Gedung P Lantai 2 UK. Petra**

Steven Pierretio<sup>1</sup>, Gregorius Satia Budhi<sup>2</sup>, Kartika Gunadi<sup>3</sup> Program Studi Teknologi Informasi Fakultas Teknologi Industri Universitas Kristen Petra Jl. Siwalankerto 121 – 131 Surabaya 60236 Telp. (031) – 2983455, Fax. (031) - 8417658 E-Mail: stevenpierretio@gmail.com<sup>1</sup>, greg@petra.ac.id<sup>2</sup>, kgunadi@petra.ac.id<sup>3</sup>

### **ABSTRAK**

Perkembangan dan persaingan Universitas di Indonesia sangatlah ketat. Universitas Kristen Petra juga merupakan Universitas yang sudah lama berdiri dan dikenal banyak orang di Indonesia. Calon mahasiswa tentu ingin melihat lebih jelas bentuk, sarana dan suasana yang dimiliki pada Universitas. Sehingga itu dibuatlah sebuah *virtual map* untuk gedung Universitas Kristen Petra dengan menggunakan alat *Head-Mounted Display* Oculus Rift untuk menampilkan simulasi peta gedung Universitas Kristen Petra. Namun *virtual map* yang dibuat sebelumnya hanyalah sebuah peta simulasi kosong yang hanya berisi perabotan – perabotan dan tidak berisi *virtual character* sehingga simulasi tidak memiliki suasana perkuliahan. Akhirnya diimplementasikan *virtual character* dalam *map* agar simulasi terlihat nyata menggunakan *Rule-based system*.

Dalam pembuatan program, dilakukan terlebih dahulu penelitian bentuk setiap objek seperti karakter orang, meja, kursi, dan komputer dalam gedung, sehingga diharapkan hasil yang didapatkan bisa menyerupai keadaan aslinya. Kemudian pemberian material pada objek karakter yang dilakukan pada Unity diharapkan sesuai dengan keadaan asli. Diberikan fitur *collision* menggunakan NavMesh Agent yang bertujuan supaya objek karakter maupun pengguna tidak dapat menembus dinding. Diberikan juga jadwal – jadwal tertentu pada objek karakter.

Hasil pada program ini, pembuatan dan peletakan objek karakter pada *virtual map* belum terlalu menyerupai keadaan aslinya. Hasil yang didapatkan masih belum memiliki kemiripan dengan keadaan dalam gedung P lantai 2 dan tidak semua furnitur – furnitur dalam ruangan ditampilkan. Hambatan waktu dalam pembuatan menjadi faktor utama, sehingga tidak bisa membuat karakter lebih secara detail. Seluruh ruangan dan karakter pada gedung P lantai 2 sudah dibuat, hanya ada beberapa bagian masih belum terlengkapi misalkan pada bagian tangga besar gedung P. Interaksi antara masing - masing karakter masih kurang. Kekurangan dari program ini, membutuhkan spesifikasi komputer yang cukup tinggi dalam menjalankan program. Ini dikarenakan resolusi yang dihasilkan pada program ini bisa dibilang cukup besar.

**Kata Kunci:** Objek 3d, material, tabrakan*,* Karakter 3D.

### *ABSTRACT*

*Development and competition in Indonesian University is extremely tight. Petra Christian University is also a University's with long-standing and well known to many people in Indonesia. Prospective students would like to see more clearly the shape, structure and atmosphere held at the University. Thus someone*  *created a virtual map for Petra Christian University building by using a Head-Mounted Display Oculus Rift to display a simulation of the map Petra Christian University building. But the virtual map that has been created earlier is simply an empty simulation maps that contain only furniture - furniture and does not contain a virtual character, so that the simulation does not have any college atmosphere. So it was decided to implement a virtual character in a map that looks like a real simulation using a rule-based system.*

*In the development of prior research program conducted every object in the form of the building, so hopefully the results obtained could resemble its original state. Giving materials to the models at the Unity are expected match the colors of the original state. Giving collision features intended to make the user cannot penetrate what as original state.*

*Results on this program, the position and shape of character object in the building resemble the original state that existed at Petra Christian University. Time constraints in making become a major factor, so it's cannot make the character more in detail. The whole room and the character of the building P 2nd floor has been made, there are only a few sections still incomplete, example on the large staircase of the building P and other small parts. Disadvantages of this program require computer high specification enough to run the program. This is because the resulting resolution on this program can be fairly large.*

*Keywords: 3d objects, materials, collision,* 3D *Character.* 

# **1. PENDAHULUAN**

Kesusahan dalam menentukan tempat perkuliahan merupakan hal yang umum bagi siswa-siswi SMA yang hendak melanjutkan jenjang pendidikan yang lebih tinggi. Di Indonesia banyak universitas ternama yang menyebabkan siswa-siswi semakin kebingungan dalam memilih universitas terbaik bagi diri mereka. Salah satunya adalah Universitas Kristen Petra. Universitas Kristen Petra telah berdiri sejak 22 September 1961.

Walaupun nama Universitas Kristen Petra terkenal, orang tua calon mahasiswa maupun calon mahasiswa itu sendiri masih kurang mengetahui bagaimana lingkungan Universitas Kristen Petra itu sendiri sebelum memulai jenjang pendidikan mereka. Universitas Kristen Petra memberi solusi berupa poster dan website yang berisikan gambar-gambar fasilitas yang disediakan di Universitas Kristen Petra. Tetapi hal itu masih kurang untuk memuaskan keinginan calon mahasiswa untuk mengenal lingkungan tempat belajar mereka. Karena semua promosi yang diberikan hanya berbentuk dua dimensi, mulai dari foto fasilitas dan ruangan yang ada dalam Universitas Kristen Petra.

Kemudian dibuatlah virtual map untuk gedung Universitas Kristen Petra dengan menggunakan alat Head-Mounted Display Oculus Rift untuk menampilkan simulasi peta gedung Universitas Kristen Petra yang dibuat oleh mahasiswa Univeritas Kristen Petra, yaitu Ezra Christian Winata (NRP: 26411012) [11] dan virtual map gedung P lantai Universitas Kristen Petra oleh mahasiswa Univeritas Kristen Petra, yaitu Roy Darsono Angky (NRP: 26410075) [1]. Namun virtual map yang dibuat oleh mereka sebelumnya hanyalah sebuah peta simulasi kosong yang hanya berisi perabotan – perabotan dan tidak berisi virtual character sehingga simulasi tidak memiliki suasana perkuliahan. Akhirnya diimplementasikan virtual character dalam map agar simulasi terlihat nyata menggunakan Rule-based system. Rulebased system ini digunakan untuk membuat setiap virtual character bergerak menuju ruangan – ruangan dalam gedung yang telah ditentukan.

Dengan diadakannya virtual map dengan berisi virtual character diharapkan calon mahasiswa hingga orang tua dari calon mahasiswa yang berkunjung ke Universitas Kristen Petra dapat mengetahui bagaimana lingkungan dari Universitas Kristen Petra. Simulasi ini hanya dilakukan pada Universitas Kristen Petra. Dengan virtual map ini juga diharapkan dapat membantu orang tua dan calon mahasiswa untuk menjelajahi dan mengetahui fasilitas-fasilitas dan ruangan-ruangan yang ada di dalam gedung Universitas Kristen Petra. Selain itu virtual map yang dilengkapi dengan virtual character ini diharapkan dapat membuat kondisi senyata mungkin agar calon mahasiswa juga dapat merasakan bagaimana kegiatan dalam Universitas Kristen Petra berjalan. Virtual map ini juga diharapkan mampu meningkatkan peminatan siswa-siswi SMA yang hendak melanjutkan pendidikan mereka ke tingkat yang lebih tinggi terhadap Universitas Kristen Petra agar dapat meningkatkan jumlah mahasiswa baru.

# **2. DASAR TEORI**

### **2.1 Virtual Reality**

Android adalah sistem operasi untuk perangkat *mobile* berbasis Linux yang mencakup sistem operasi, *middleware* dan aplikasi. Android menyediakan *platform* terbuka bagi para pengembang untuk membuat aplikasi mereka. Awalnya, Google Inc. membeli Android Inc. yang merupakan pendatang baru yang membuat *software* untuk ponsel/*smartphone*. Kemudian untuk mengembangkan Android, dibentuklah *Open Handset Alliance*, konsorsium dari 34 perusahaan *hardware*, *software*, dan telekomunikasi, termasuk Google, HTC, Intel, Motorola, Qualcomm, T-Mobile, dan Nvidia [7][10].

# **2.2 Virtual Character**

Virtual character atau dikenal sebagai non-person character atau non-playable character adalah karakter yang tidak dikendalikan oleh pemain. Awalnya non-playable character (NPC) hanya diam saja dan setiap perkataan dikendalikan pembuat NPC tersebut. Kemudian NPC mulai berkembang dengan dimasukkan suara untuk setiap NPC tapi NPC masih dalam keadaan diam di tempat tidak bergerak. Akhirnya NPC ini berkembang hingga bisa bergerak tetapi masih terbatas pergerakannya. Untuk pergerakannya, NPC dikendalikan oleh kecerdasan buatan. [7].

### **2.3 Rule – Based System**

*Rule-Based System* adalah bentuk paling sederhana dari kecerdasan buatan. Rule base system sistem menggunakan aturan sebagai representasi pengetahuan untuk pengetahuan berkode ke dalam sistem. Definisi rule-based system bergantung hampir sepenuhnya pada sistem pakar atau expert system, yang sistemnya meniru nalar manusia dalam memecahkan masalah pengetahuan intensif. Bukan mewakili pengetahuan dalam deklaratif, dengan cara statis sebagai seperangkat hal-hal yang benar, rule-based system mewakili pengetahuan dalam hal seperangkat aturan yang memberitahu apa yang harus dilakukan atau apa yang harus disimpulkan dalam situasi yang berbeda. [4].

# **2.4 Unity3D Engine**

Unity 3D Engine adalah sistem pencipta permainan multiplatform yang terdiri dari game engine dan Integrated Development Environment (IDE). Unity dikembangkan oleh Unity Technologies. Unity pertama kali dikenalkan hanya dapat digunakan pada sistem operasi MAC dan lokasi pengenalan Unity dilakukan di Apple's Worldwide Developers Conference pada tahun 2005. Unity kemudian berkembang hingga dapat mendukung lebih dari lima belas macam sistem operasi seperti Windows, Linux, Xbox 360, dan lain – lainnya. Untuk scripting pada game engine, Unity menggunakan MonoDevelop yang di dalamnya programmer bisa menggunakan tiga macam bahasa yaitu C#, UnityScript(dikenali computer sebagai JavaScript), dan Boo. [2][5][9].

# **2.5 MonoDevelop**

MonoDevelop adalah open source IDE atau integrated development environment untuk Linux, Mac OS X, dan Microsoft Windows, Ditujukan untuk pengembangan software yang menggunakan Mono dan Microsoft.NET frameworks. MonoDevelop memiliki fitur mirip dengan NetBeans dan Microsoft Visual Studio, seperti automatic code completion, source control, graphical user interface (GUI) dan Web designer. MonoDevelop Mendukung bahasa C#, Java, Boo, Visual Basic.NET, Oxygene, CIL, Python, Vala, C, C++ dan JavaScipt [3][8].

# **2.6 Oculus Rift**

Sebuah alat berupa Head–Mounted Display yang dikembangkan oleh Oculus VR. Alat ini seperti proyektor yang langsung memproyeksi gambar tepat di depan mata pengguna. Sehingga pengguna merasa berada ditempat yang diproyeksikan oleh alat ini. Pada awalnya Palmer Luckey, pendiri Oculus mengembangkan ide untuk menciptakan Head–Mounted Display baru yang lebih efektif daripada apa yang ada dipasaran, dan murah untuk gamer. Kemudian John Carmack, programmer game dan co–founder dari Id Software mencoba prototype dari Oculus ini. Semenjak itu Oculus mengalami perkembangan yang cukup besar dan hingga kini Oculus memilik berbagai macam tipe HMD seperti Oculus rift pada gambar 2.9 yang merupakan versi pertama dari Oculus. kemudian ada crystal cove, Developer kit 2 yang akan digunakan sebagai alat pembantu, dan Cresent Bay [6].

# **3. DESAIN SISTEM**

# **3.1 Perancangan Arsitektur Sistem**

Pada sistem ini, Ada beberapa tahap dalam pembuatan program ini. Mulai dari pencarian modeling obyek itu sendiri. Kemudian akan dilanjutkan pada proses pemberian warna dan tekstur, yang akan dikerjakan menggunakan program pendukung. Setelah obyek sudah diberi tekstur dan sesuai dengan aslinya, kemudian di import ke dalam Unity. Di dalam Unity sendiri, akan ada proses penataan ulang beberapa obyek modelling, karena pada awal pembuatan obyek dipisah-pisah seperti contohnya kursi, meja,

pintu, dll. Setelah tersusun dengan baik, kemudian akan dilakukan pemrograman. Ketika pemrograman telah selesai dilakukan, program akan di *export* ke menjadi program berektensi .exe. Dari program .exe ini pengguna dapat melihat simulasi menggunakan kamera Oculus. Contoh perancangan pada gambar 1.

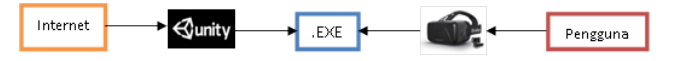

**Gambar 1. Perancangan arsitektur sistem.**

### **3.2 Flowchart pada Karakter Mahasiswa**

Simulasi pada karakter mahasiswa dimulai dengan mengecek jadwal yang telah dibuat dengan simulasi jam. *Flowchart* program untuk mahasiswa dapat dilihat pada Gambar 2.

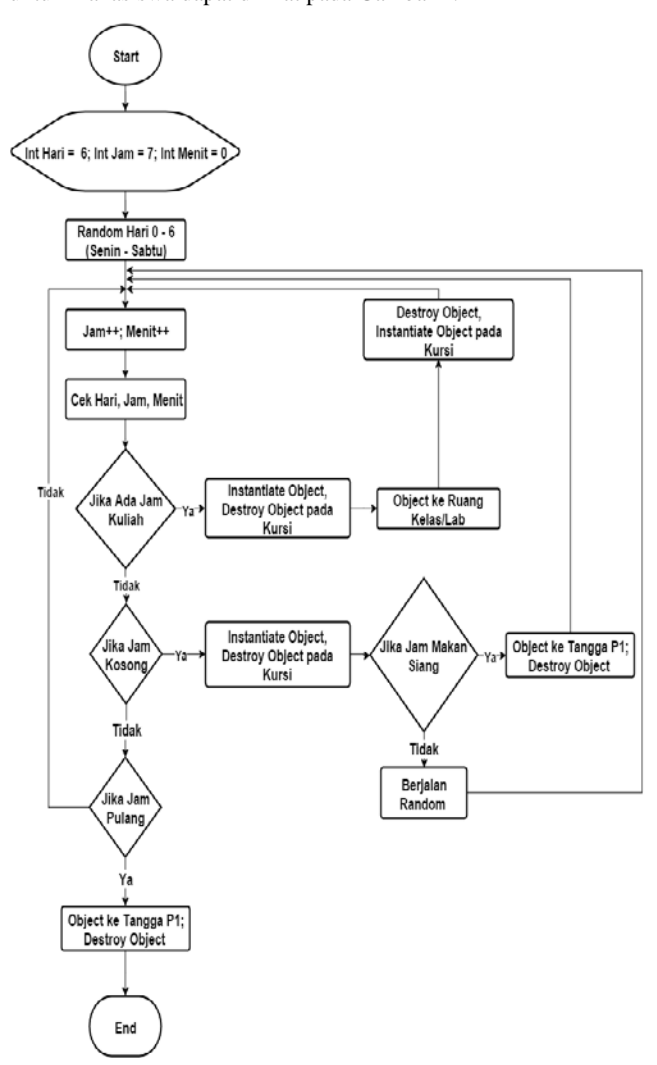

**Gambar 2.** *Flowchart* **Mahasiswa**

### **3.3 Flowchart pada Karakter Dosen**

Simulasi pada karakter dosen juga dimulai dengan mengecek jadwal yang telah dibuat dengan simulasi jam. Perbedaan dengan karakter mahasiswa terletak pada jam kosong. Ketika dosen tidak ada jadwal mengajar maka dosen akan berjalan menuju arah tangga. *Flowchart* program untuk dosen dapat dilihat pada Gambar 3.

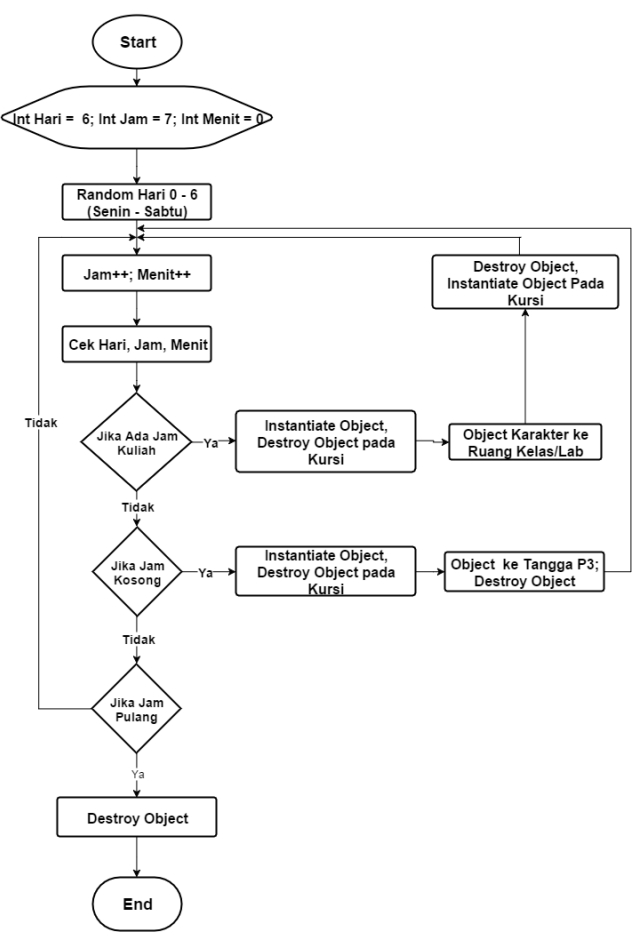

**Gambar 3.** *Flowchart* **Dosen**

### **3.4 Fitur pada Karakter**

Setiap karakter yang ada pada *virtual map* ini diberi *collision detection*, hal ini bertujuan agar pengguna dan karakter tidak dapat menembus furnitur yang ada, saling bertabrakan dengan karakter yang lain dan tidak menembus dinding setiap ruangan yang ada pada gedung P lantai 2. Gambar 4 menunjukkan jalur di Bake atau dibuat untuk membuat karakter menghindari dinding, karakter atau obyek.

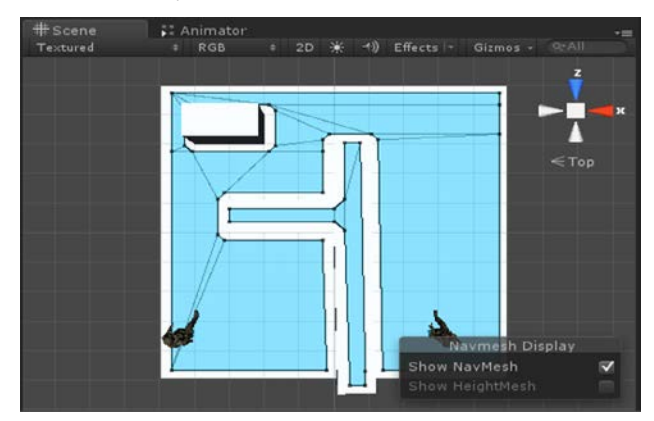

**Gambar 4. Jalur yang telah di Bake untuk jalur** *Collision*

Gambar 5 ini menunjukkan karakter yang diberi NavMesh Agent yang berfungsi detektor untuk mengecek collision antar furnitur, karakter, dan dinding.

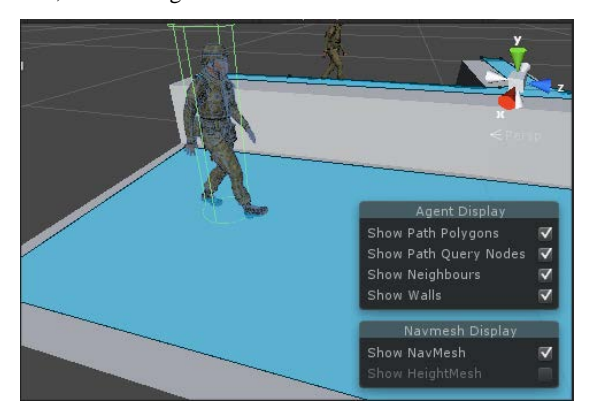

**Gambar 5. Karakter yang telah diberikan NavMesh Agent**

### **3.5 Kontrol Karakter dan Desain Interface**

Pada penggunaan software ini mudah, pengguna menggunakan kontrol mouse dan keyboard. Adapun beberapa tombol yang digunakan adalah W berfungsi untuk maju ke depan, A berfungsi untuk bergerak ke samping kiri, S berfungsi untuk mundur ke belakang, dan D berfungsi untuk bergerak ke kanan. Untuk *mouse,* dipakai untuk mengontrol rotasi kamera yang diinginkan pengguna. Untuk Visual digunakan HMD Oculust DK2 untuk mengontrol hadapan kamera dalam software.

Desain interface untuk peta yang digunakan untuk simulasi ditunjukkan pada gambar 6. Pada gambar 7 ini merupakan *setting* penampilan hari dan jam untuk melihat jam ketika simulasi pertama kali dijalankan.

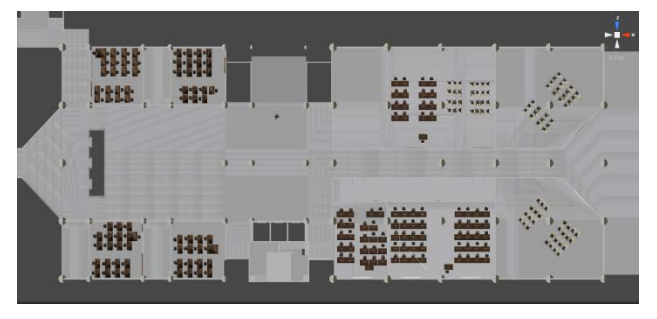

**Gambar 6. Peta untuk simulasi** 

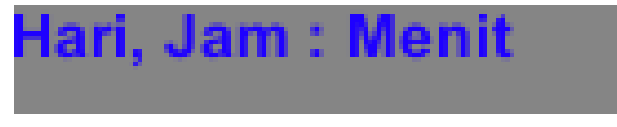

**Gambar 7.** *Setting* **jam pada simulasi**

#### **4. PENGUJIAN SISTEM**

Pengujian ini dilakukan dengan menggunakan *laptop* pribadi dengan spesifikasi prosesor Intel Core i5-2410M, NVIDIA GeForce 525M 1 GB graphics card, Random-access memory (RAM) 4 GB. dengan *Head – Mounted Display* Oculus DK2..

### **4.1 Pengujian Pada Laptop**

Proses pengujian ini dilakukan pada laptop untuk melihat hasil yang telah didesain. Pengujian yang dilakukan pada laptop adalah sebagai berikut.

Pertama kali simulasi dijalankan, pengguna yang menggunakan oculus DK2 akan melihat simulasi seperti memandang langsung ke dalam simulasi. Contoh gambar langsung untuk menunjukkan simulasi tidak ditunjukkan dikarenakan gambar yang dihasilkan melalui alat *head-mounted display* dan tidak dapat diambil gambarnya. Gambar 8 merupakan contoh gambar ketika simulasi dijalan yang mendekati ketika menggunakan oculus DK2.

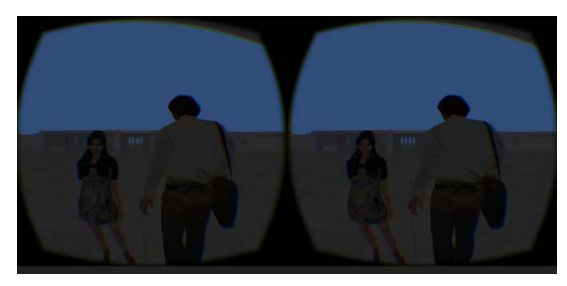

**Gambar 8. Penampakan melalui jendela kamera pada komputer**

Kemudian uji coba juga dilakukan untuk mengecek kondisi gerak dan kondisi program pada model karakter apakah telah sesuai dengan program jadwal yang telah diimplementasikan. Gambar 9 hingga gambar 12 merupakan contoh salah satu simulasi yang dijalankan.

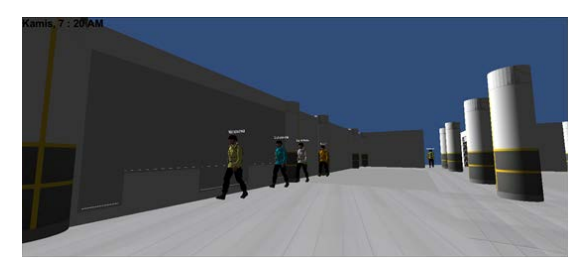

**Gambar 9. Simulasi Mahasiswa dan dosen menuju ruangan laboratorium**

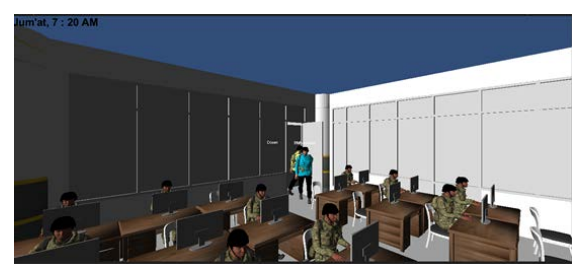

**Gambar 10. Simulasi mahasiswa dan dosen memasuki ruangan laboratorium**

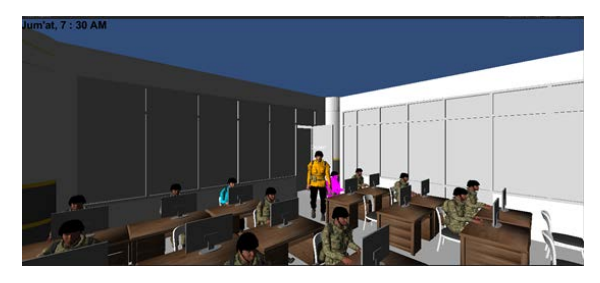

**Gambar 11. Simulasi karakter Mahasiswa telah duduk pada kursi masing – masing**

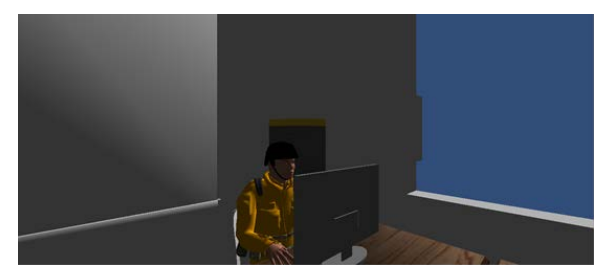

**Gambar 12. Simulasi Dosen menempati kursinya**

# **5. KESIMPULAN**

Dari proses perancangan sistem hingga pengujian aplikasi yang telah dilakukan, dapat ditarik kesimpulan yaitu sebagai berikut. Pembuatan dan peletakan objek karakter pada virtual map belum terlalu menyerupai keadaan aslinya. Hasil yang didapatkan masih belum memiliki kemiripan dengan keadaan dalam gedung P lantai 2 dan tidak semua furnitur – furnitur dalam ruangan ditampilkan, Beberapa detail pada objek karakter masih ada kekurangan seperti gerakan tubuh untuk membuka pintu, Interaksi antara masing masing karakter masih kurang, Kamera simulasi menggunakan Unity sudah bisa di menggunakan *Head-Mounted Display* Oculus. dan *Rendering* tekstur tidak menggangu jalan simulasi program.

Ada beberapa saran untuk pengembangan aplikasi ini seperti Pembuatan modeling pada setiap karakter dan bangunan dilakukan oleh orang yang mengerti, memahami, dan mahir dalam menggunakan program aplikasi pembuatan objek tiga dimensi. Agar hasil dan detail pada setiap objek terlihat nyata dan mirip dengan aslinya dan pengerjaan pada skala yang besar dibutuhkan peralatan komputer yang besar juga. Karena sistem build yang ada membutuhkan dukungan dari komputer berspesifikasi tinggi bahkan dibutuhkan banyak komputer.

### **6. DAFTAR REFRENSI**

- [1] Angky, R. S. *Pembuatan Virtual Map Gedung P lantai2 Universitas Kristen Petra.* Jurusan Informatika. Universitas Kristen Petra*.* No. Skripsi 01021292/INF/2014.
- [2] Blackman, S. 2013. *Beginning 3D Development with Unity 4.* Apress.
- [3] Fahriza, M. 2012. *Merancang dan Membangun Aplikasi Game Zero Velocity Menggunakan Unity3D*. URI=http://repository.amikom.ac.id/files/Publikasi%2005.11 .0955.pdf.
- [4] Grosan, C. dan Abraham, A. 2011. *Managing Uncertainty in Rule-Based Expert Systems.* Springer Berlin Heidelberg.
- [5] Kyaw, A. S., Peters, C., dan Swe, T. N. 2013. *Unity 4.x Game AI Programming.* Packt Publishing.
- [6] Ohannessian, K. dan Andronico, M. *What is the Oculust Rift?* URI=http://www.tomsguide.com/us/what-is-oculusrift,news-18026.html
- [7] Sherman, W. R. dan Craig, A. B. 2003. *Understanding Virtual Reality*. Morgan Kaufmann.
- [8] Suvak, J. 2014. *Learn Unity3D Programming with UnityScript*. Apress.
- [9] Unity3D. *Unity Manual*. URI=http://docs.unity3d.com/Manual/index.html
- [10] Lok, B. *Virtual Characters*. URI=www.cise.ufl.edu/~lok/teaching/dcvef05/virtual%20ch aracters.ppt.
- [11] Winata, E. C. *Pembuatan Virtual Map Gedung P Lantai 2 Dan 3 Universitas Kristen Petra Dengan Oculus Rift*. Jurusan Informatika. Universitas Kristen Petra. No. Skripsi 01021452/INF/2015.